# **Modbus interface SINEAX DM5**

### **Content**

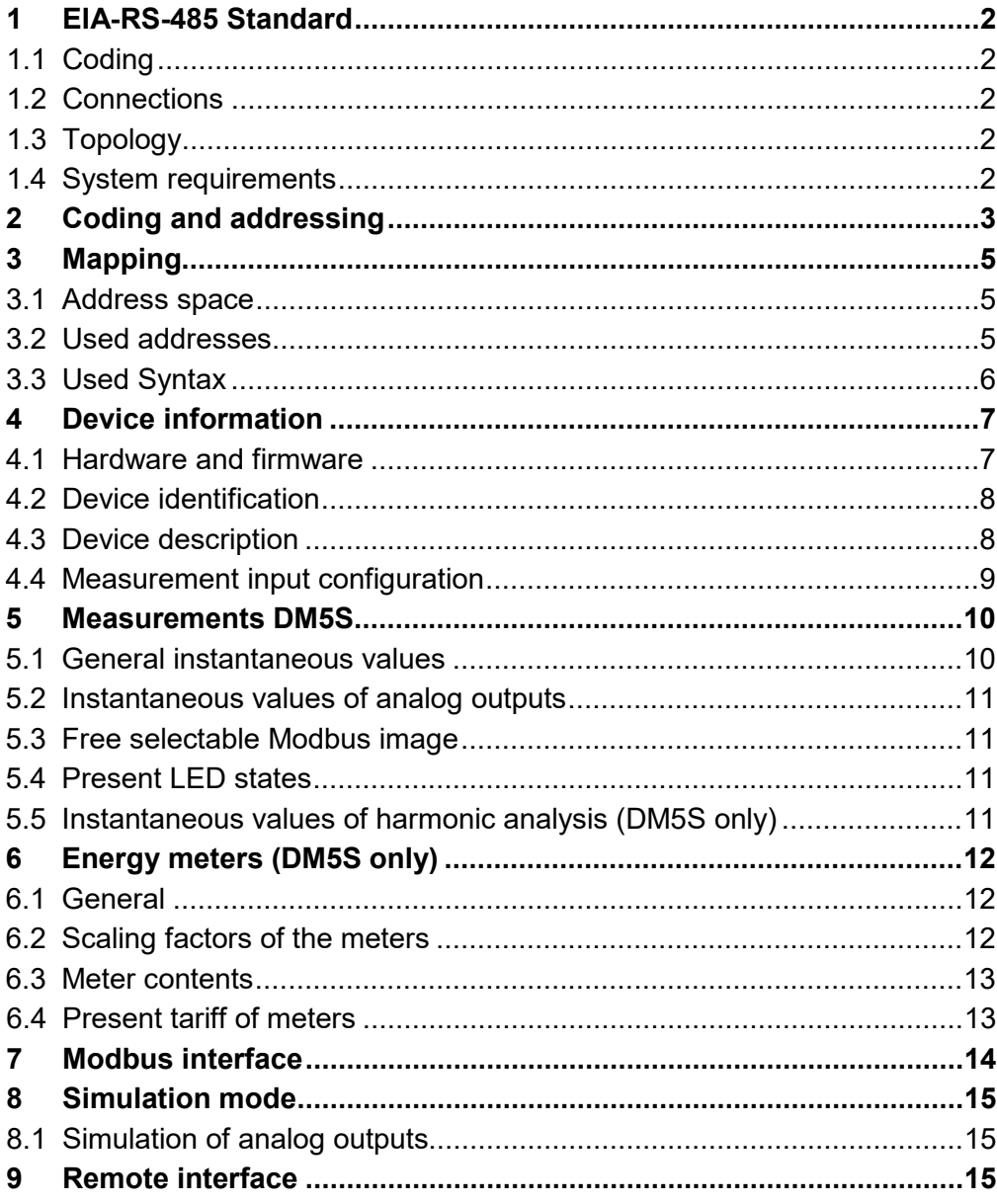

*Camille Bauer Metrawatt AG reserves the right to change the content of this document at any time without notice.*

The basics of the **MODBUS** communication are summarized in the document **"Modbus Basics. PDF"** (see documentation CD or on our website [https://www.camillebauer.com\)](https://www.camillebauer.com/)

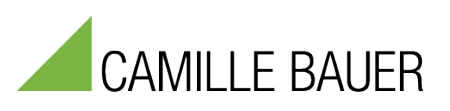

# **GMC INSTRUMENTS**

Camille Bauer Metrawatt AG Aargauerstrasse 7 CH-5610 Wohlen / Switzerland Phone: +41 56 618 21 11 Telefax: +41 56 618 35 35 E-Mail: info@cbmag.com

### <span id="page-1-0"></span>**1 EIA-RS-485 Standard**

The EIA-RS 485 standard defines the physical layer of the Modbus interface.

#### <span id="page-1-1"></span>**1.1 Coding**

The data will be transferred serially via the 2-wire bus. The information is coded in NRZ code as a differential signal. The positive polarity signals a logical 1, the negative polarity signals a logical 0.

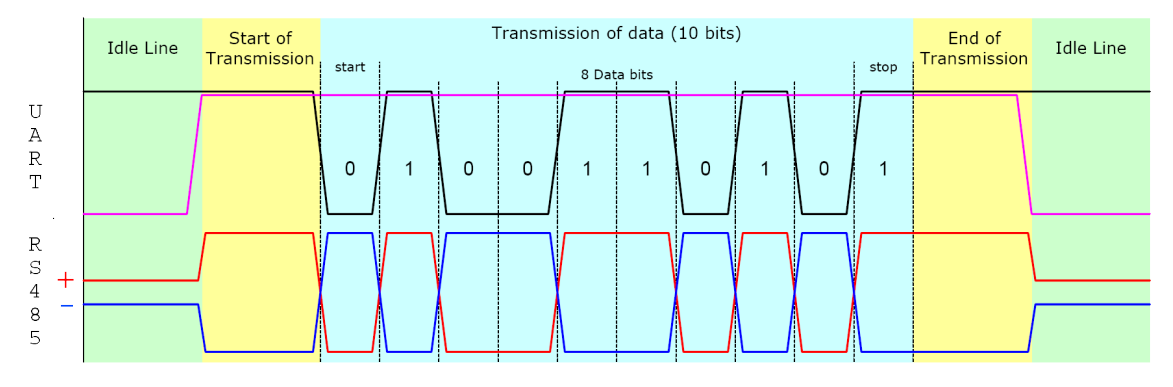

#### <span id="page-1-2"></span>**1.2 Connections**

We recommend using a shielded and twisted two-wire bus cable. Shielding improves the electromagnetic compatibility (EMC). The notation of the wires A resp. B are contradictory depending on the information source.

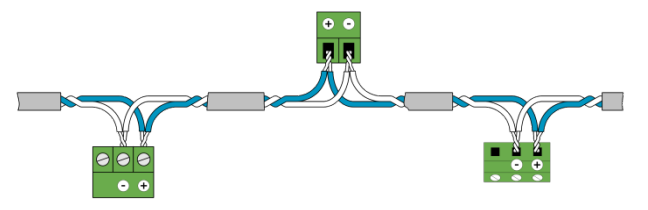

The potential difference of all bus members must not exceed ± 7V. Therefore the use of a shield or of a third wire (ref line) for potential equalization is recommended.

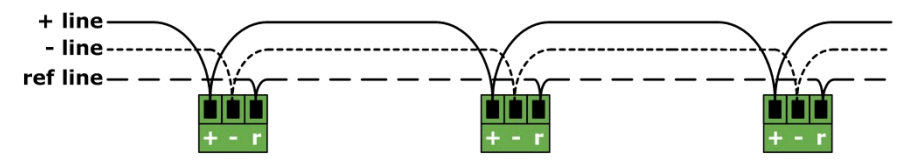

#### <span id="page-1-3"></span>**1.3 Topology**

On both ends of the bus cable a termination resistor must be provided. In addition to the bus termination resistors a resistor  $R_U$  (Pull-up) must be connected to the supply voltage and a resistor  $R_D$  (Pull down) to the reference potential. By means of these two resistors a defined idle state of the line is ensured if no bus member is sending data.

<span id="page-1-4"></span>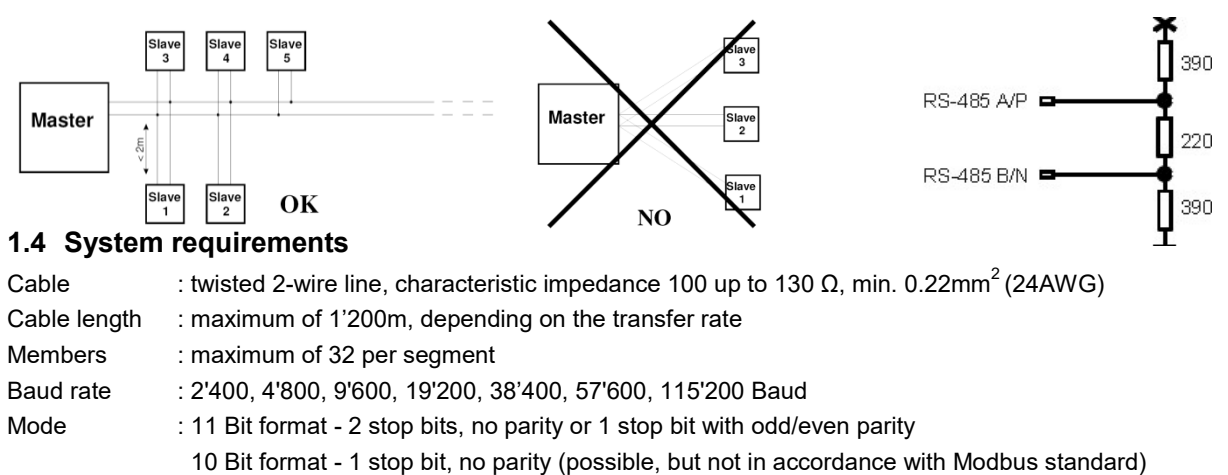

# <span id="page-2-0"></span>**2 Coding and addressing**

#### **Addressing**

Modbus groups different data types as references. The telegram functions 03H (Read Holding Register) and 10H (Preset Multiple Registers) e.g. use register addresses starting at 40001. The reference 4xxxx is implicit, i.e. is given by the used telegram function. Therefore for addressing the leading 4 is omitted. Another specialty in Modbus telegrams: The register numeration starts at 1, but the addressing starts at 0.

Example: Measurement U1N on register address 40102

- $\triangleright$  Address declaration (see chapter 5.1): 40102
- $\triangleright$  Real address: 102 (offset 1)
- Address used in telegram: 101 (offset 0)

#### **Serializing**

The Modbus specification defines the telegrams to be sequences of data bytes. For the correct serializing of the bytes (MSB or LSB First), the appropriate physical layer (RS485, Ethernet) is responsible. The RS485 (UART, COM) transmits the "Least Significant Bit" first (LSB First) and adds the synchronization and parity bits (start bit, parity bit and stop bit).

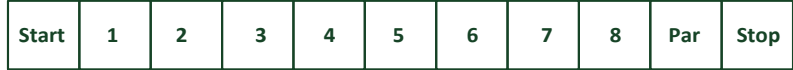

#### **Reading bit information: Function 0x01, Read Coil Status**

Bits are represented within a byte in a conventional way, MSB (Bit 7) on the most left and LSB (Bit 0) most right  $(0101'1010 = 0x5A = 90).$ 

Example: Reading coil 13 and 14 (state of LED A and B) of device 17:

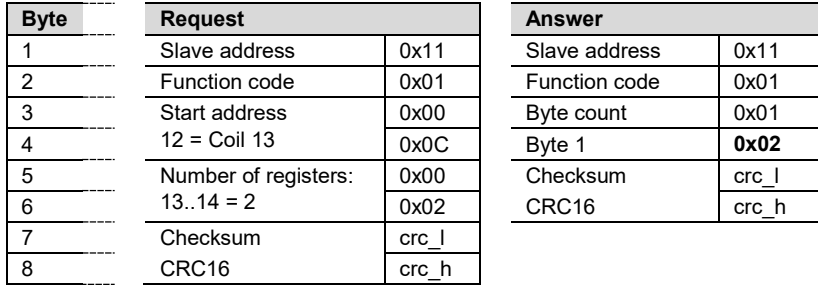

The start address of the request plus the bit position in the answer byte 1 corresponds to the coil address. Started bytes are filled with zeros.

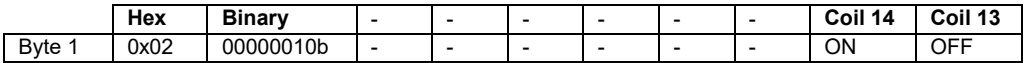

#### **Reading byte information**

Modbus does not know a data type Byte or Character (see address space). Strings or byte arrays will be mapped into holding registers (2 bytes per register) und transferred as "Character streams".

Example: Device description text ("DM5S") on address 40034 and following (terminated by 0)

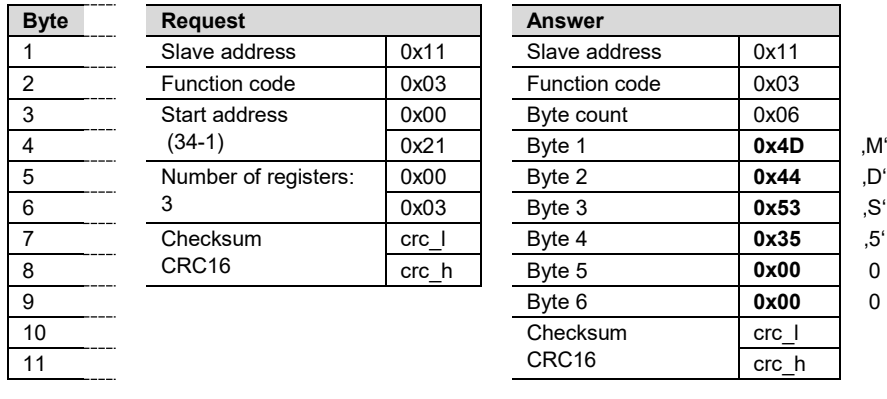

#### **Reading single or multiple registers: Function 0x03, Read Holding Register**

Register or words will be transferred in accordance with the "Big Endian" format.

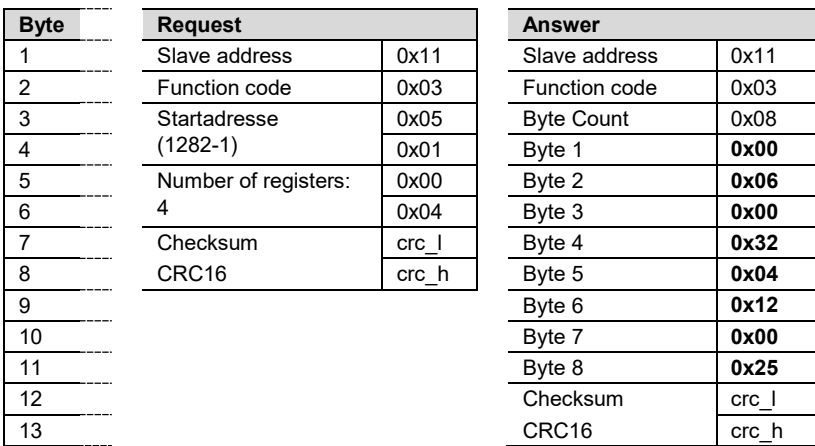

Example: Reading meters 1 and 2 on address 41282 up to 41289 of device 17

- $\triangleright$  Meter 1: 0x00320006 = 3276806
- $\triangleright$  Meter 2: 0x00250412 = 2425874

The assignment of the unit and the position of the decimal point to the meters are done using static scaling factors. For more details see [Energy meters.](#page-11-0)

#### **Reading float numbers (REAL): Function 0x03, Read Holding Register**

There is no representation for floating point numbers in the Modbus specification. But as a matter of principle any desired data structure can be casted to a sequence of 16Bit registers.

The IEEE 754 Standard as the most often used standard for the representation of floating numbers is normally applied. - The first register contains the bits 0 – 15 of the 32 bit number (bit 0…15 of the mantissa).

- The second register contains the bits 16 – 31 of the 32 bit number (sign, exponent and bit 16-22 of the mantissa).

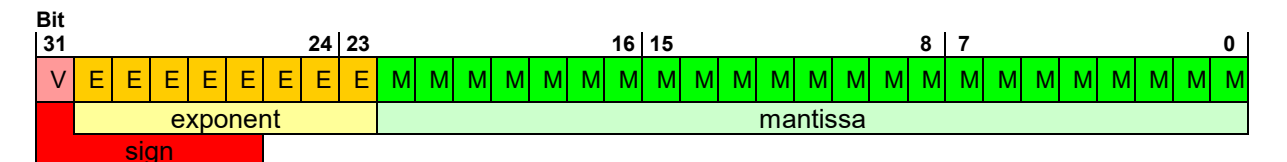

Example: Reading voltage U1N on register address 41102 of device 17.

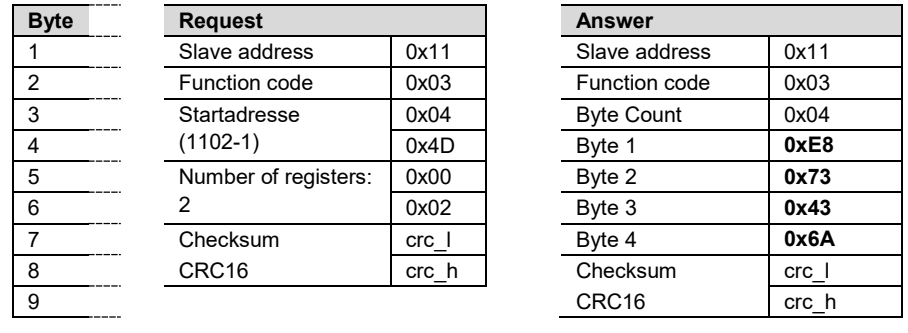

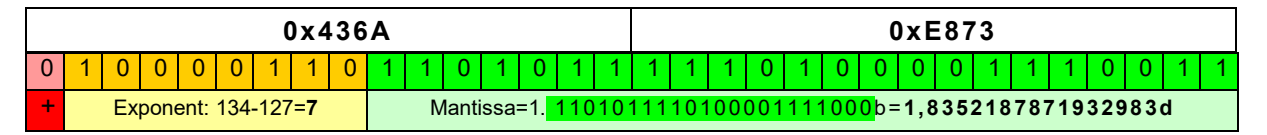

### **U1N** = +2**<sup>7</sup>** \* 1,8352187871932983 **= 234,908V**

# <span id="page-4-0"></span>**3 Mapping**

#### <span id="page-4-1"></span>**3.1 Address space**

The address space may be divided in 4 address spaces in accordance with the 4 data types.

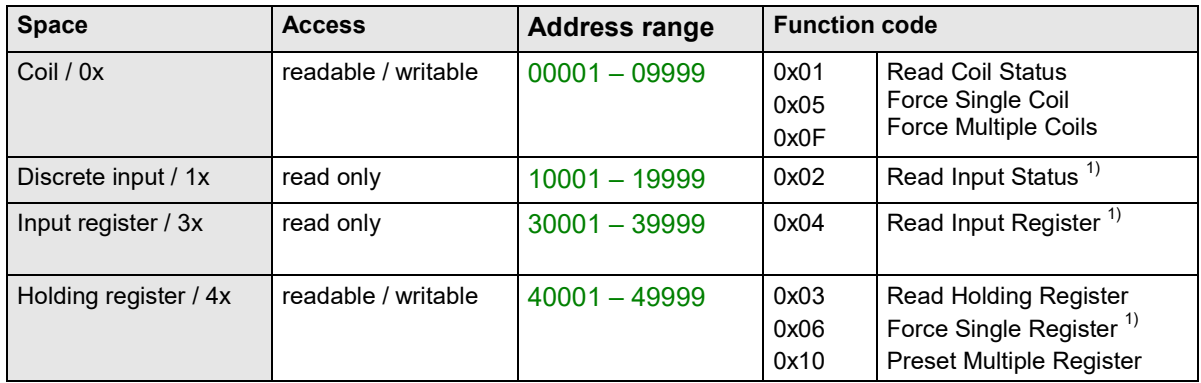

1) not implemented

To reduce the number of commands the device image has been mapped using "Holding register" if possible. Quantities normally addressed as a single bit information are implemented as "Coil" or "Discrete input".

#### <span id="page-4-2"></span>**3.2 Used addresses**

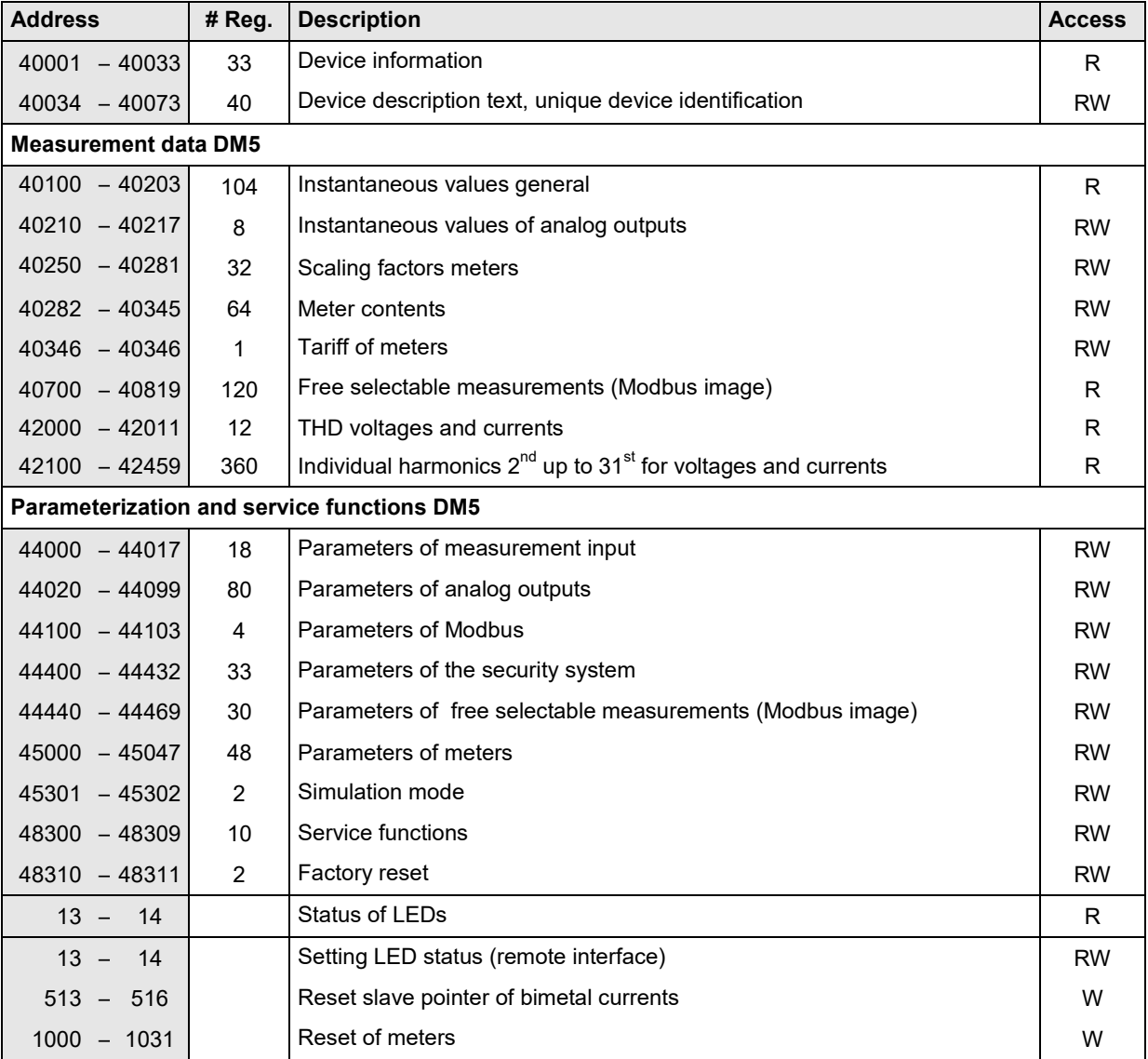

**Access**: R = readable, W = writable

# <span id="page-5-0"></span>**3.3 Used Syntax**

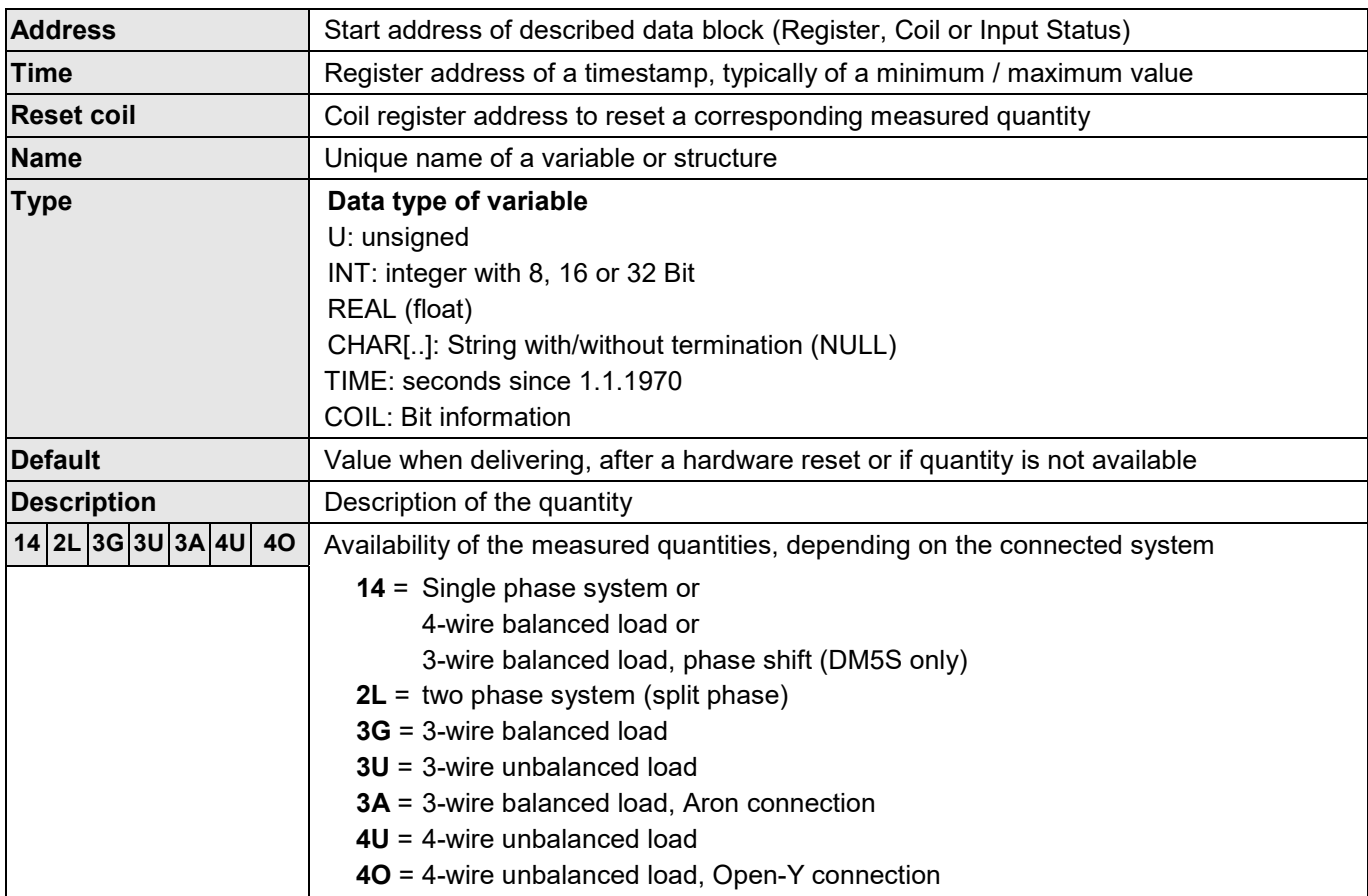

# <span id="page-6-0"></span>**4 Device information**

#### <span id="page-6-1"></span>**4.1 Hardware and firmware**

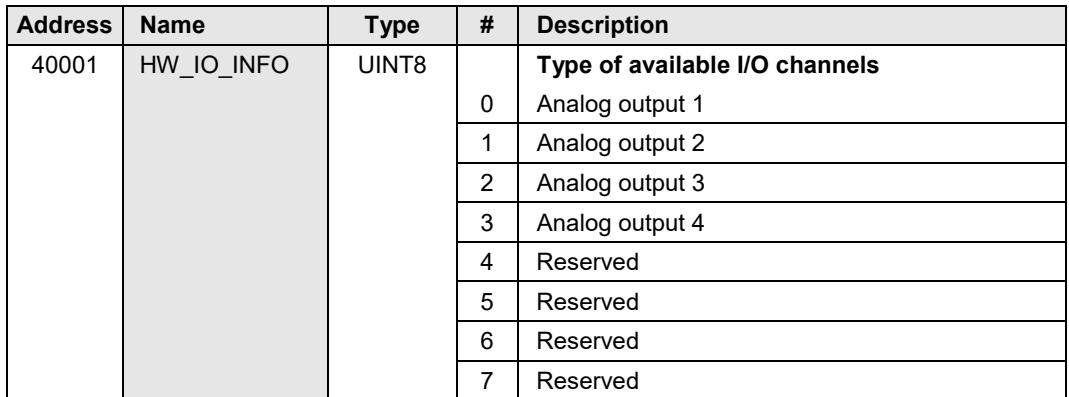

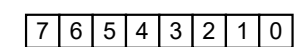

The configuration of I/Os bases upon the structure shown opposite.

The value 0xFF is used as a place holder for IOs which do not exist.

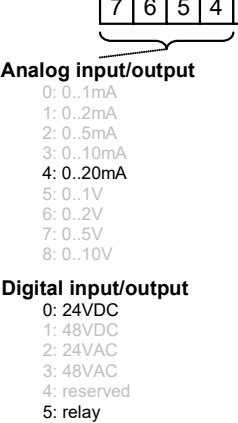

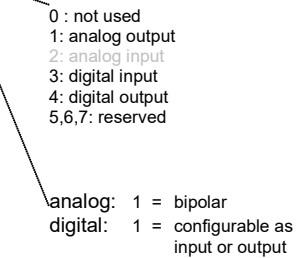

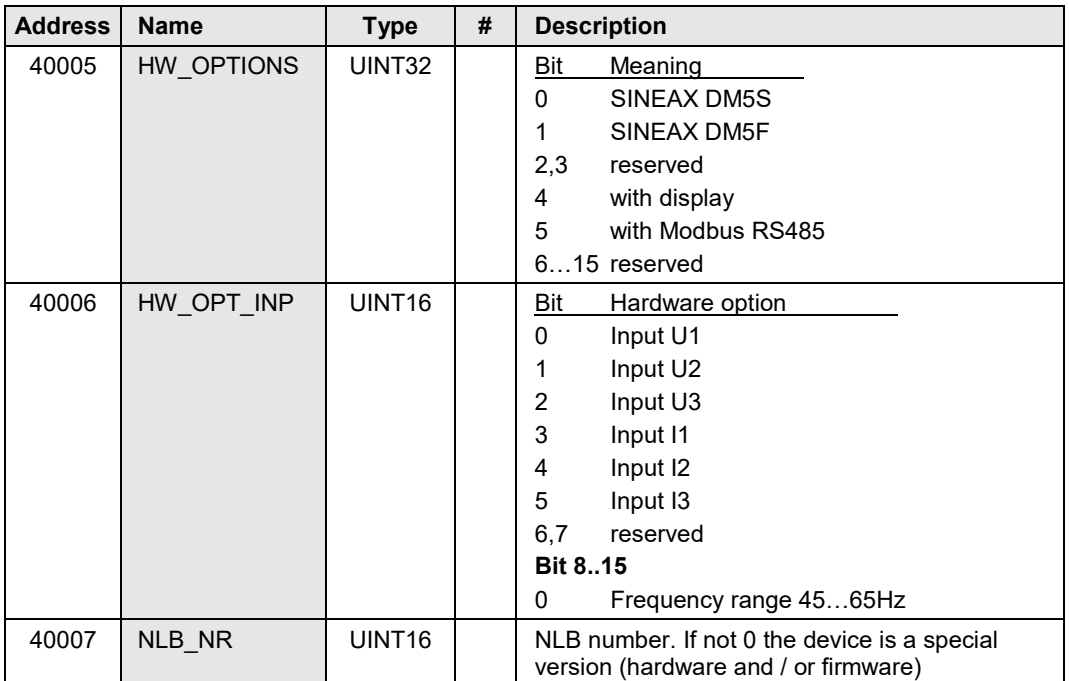

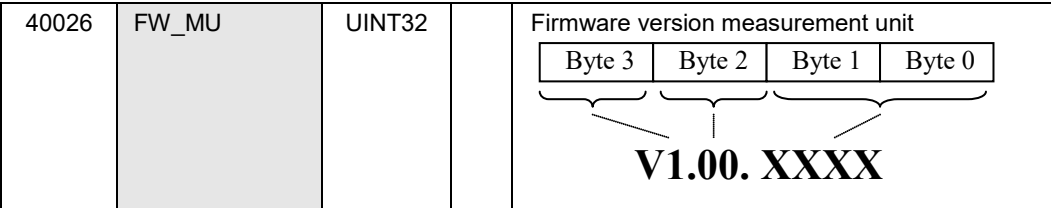

#### <span id="page-7-0"></span>**4.2 Device identification**

The type of the connected device may be identified using the function *Report Slave ID* (0x11).

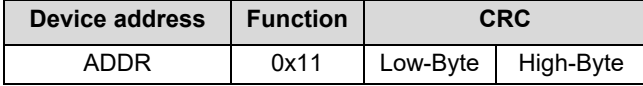

Device answer:

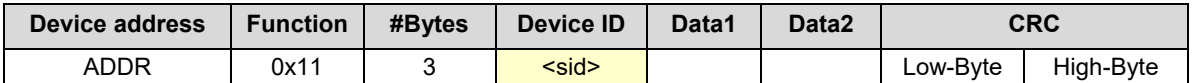

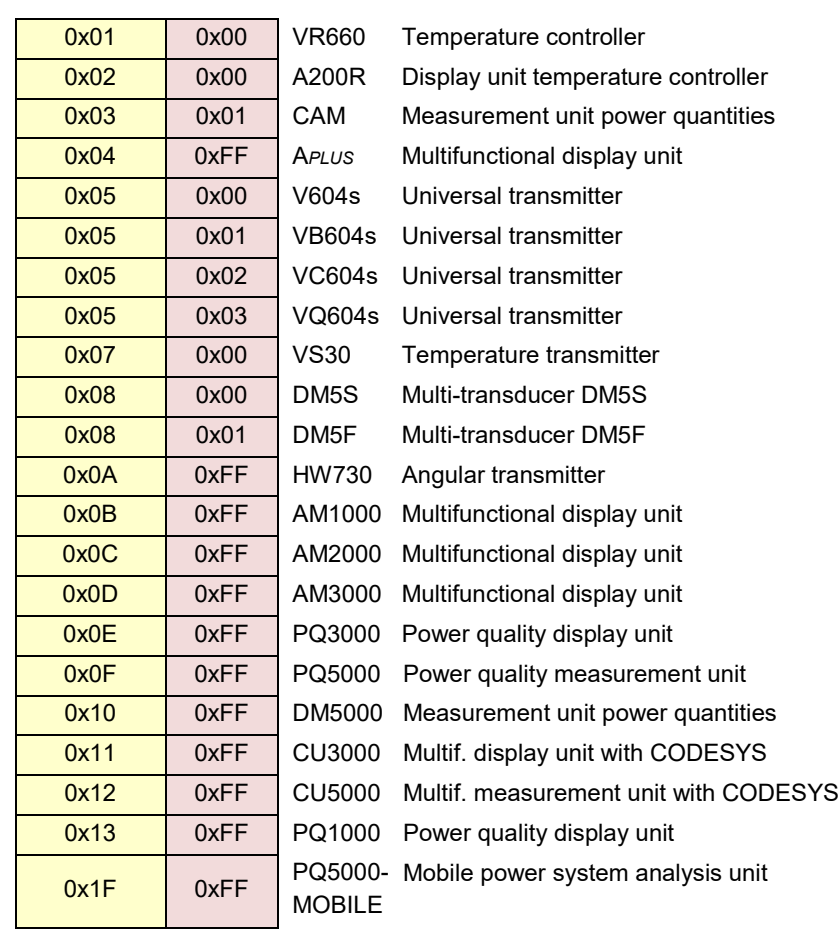

The value for Data2 is reserved for future extensions.

#### <span id="page-7-1"></span>**4.3 Device description**

The subsequent texts may be both read or written.

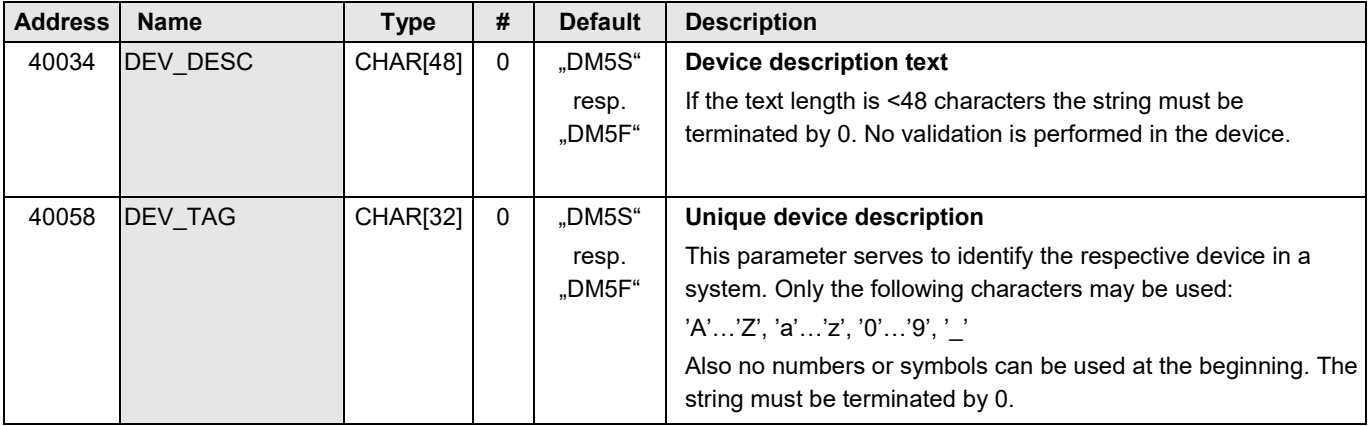

#### <span id="page-8-0"></span>**4.4 Measurement input configuration**

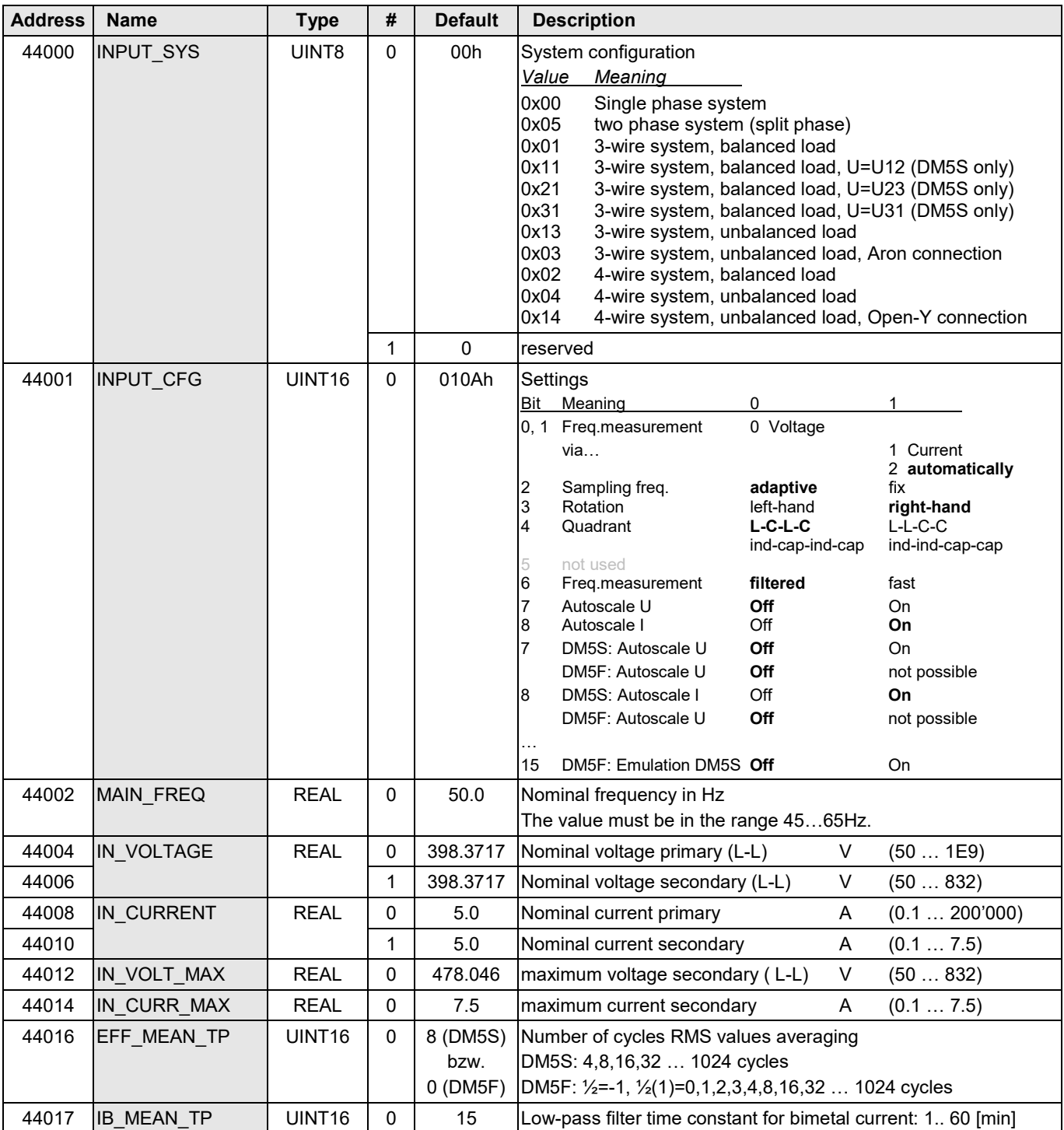

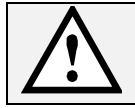

Modifying parameters of the measurement input configuration may also impact the remaining device programming, which is not described in this document.

By modifying the system configuration (INPUT\_SYS) e.g. measured quantities used for analog outputs or the Modbus image, may become invalid (no longer measurable). This way unexpected results may occur.

A modification of the transformer ratios (IN\_VOLTAGE, IN\_CURRENT) has no influence on measurement ranges set for analog outputs. The values will not be changed proportionally. If you don't modify these values it may happen, that e.g. analog outputs go to their boundaries.

### <span id="page-9-0"></span>**Measurements DM5S**

#### <span id="page-9-1"></span>**5.1 General instantaneous values**

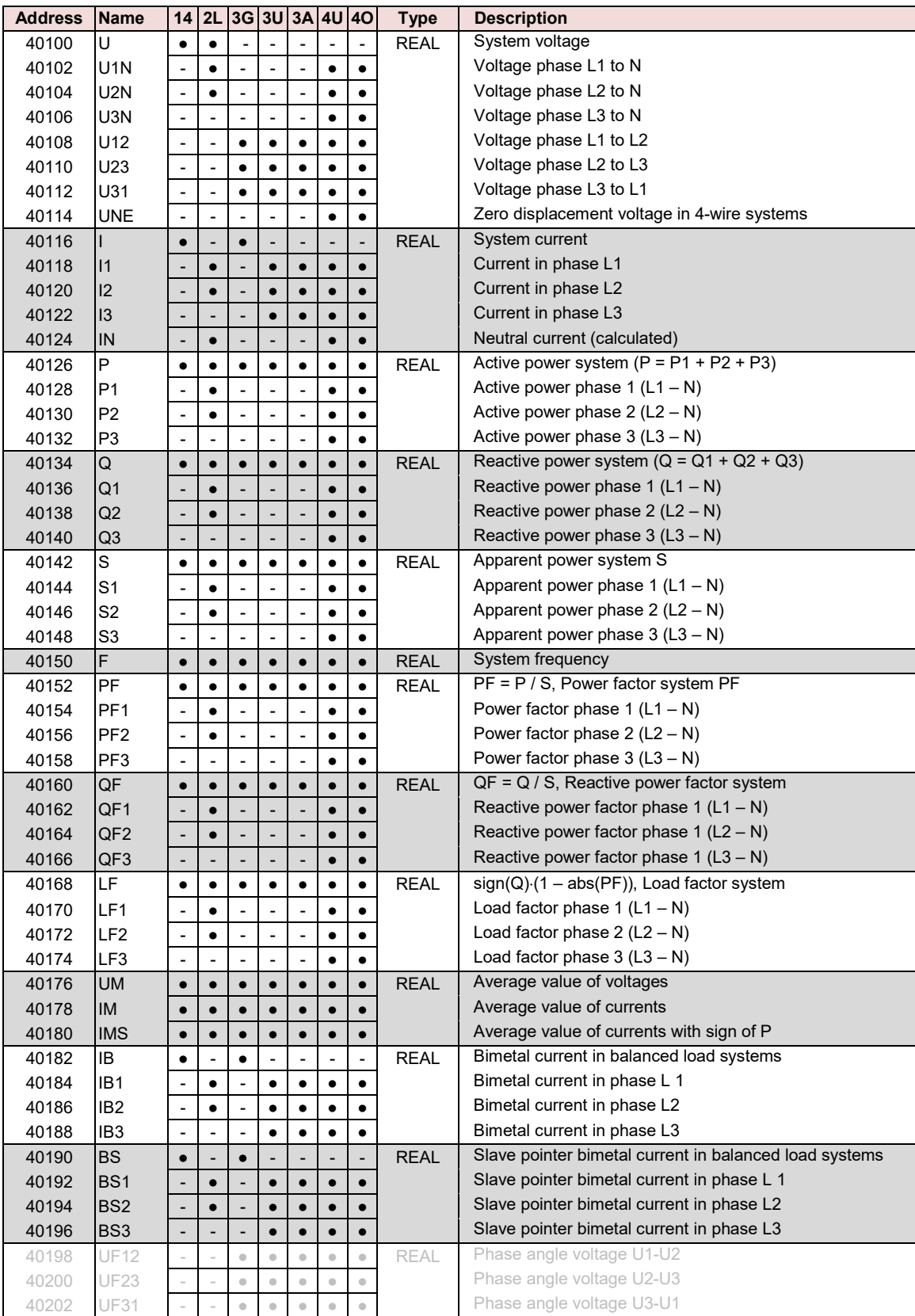

The phase angles are used for wiring check only and will not be offered as fully calculated measurements to the user.

#### <span id="page-10-0"></span>**5.2 Instantaneous values of analog outputs**

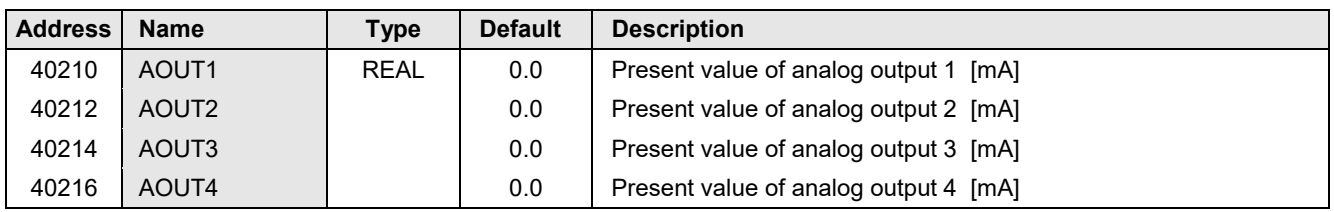

### <span id="page-10-1"></span>**5.3 Free selectable Modbus image**

In this memory area all measurements are provided, which have been arranged in the free Modbus image. Therefore sequence and content are user specified.

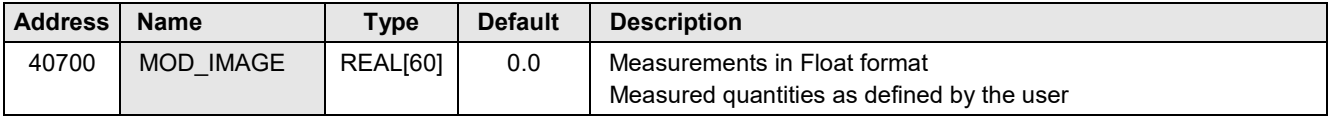

### <span id="page-10-2"></span>**5.4 Present LED states**

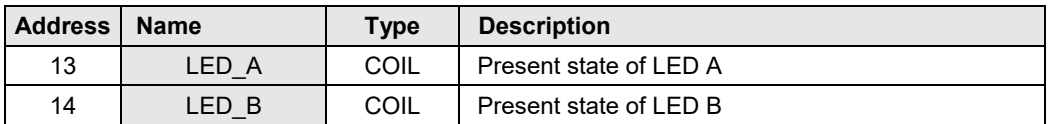

# <span id="page-10-3"></span>**5.5 Instantaneous values of harmonic analysis (DM5S only)**

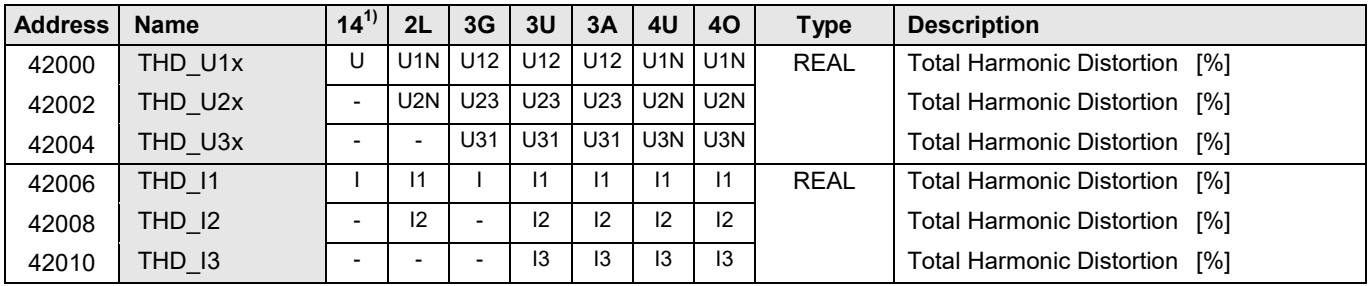

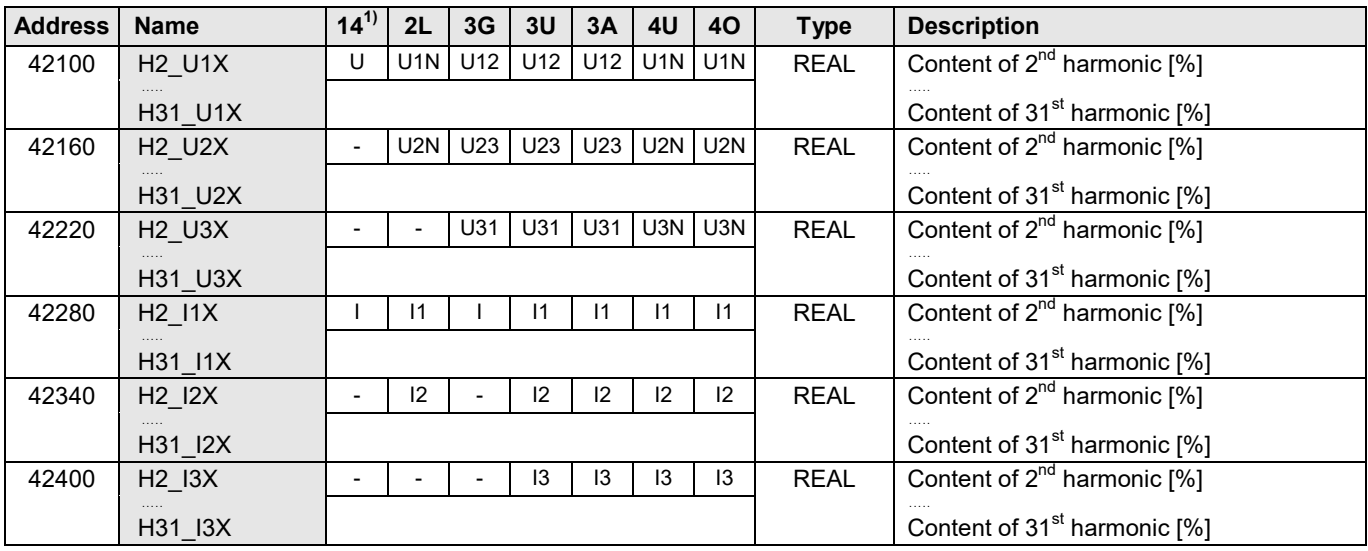

<sup>1)</sup> Not available for system type "3-wire balanced load, phase shift"

# <span id="page-11-0"></span>**Energy meters (DM5S only)**

#### <span id="page-11-1"></span>**6.1 General**

Meters are generally provided as 32-Bit integer numbers without sign, because only this way it's assured that no resolution gets lost if the meter content increases. The values have a maximum of 9. In case of a carry to the  $10<sup>th</sup>$  digit a reset of the meter content to zero is performed.

To convert the 9-digit numbers to the physical, primary side meter content they must be scaled. This is done using a **scaling factor per meter**, which implies the position of the decimal point and the basic unit of the meter quantity. If the configuration of the device is not modified this factor remains unchanged and therefore must be read only once.

> Physical meter value = Meter content \* 10 [Wh or varh] x

**Example**:  $P_{\text{incoming HT}} = 12056$ ; CNTR\_EXP = 4

Meter content: 12056 x 10**<sup>4</sup>** [Wh] =12056 x 10**<sup>6</sup>** x 10**-2** [Wh] = **120.56 [MWh]**

 $\uparrow$   $\uparrow$   $\uparrow$   $\uparrow$ [MWh] 2 post decimal positions

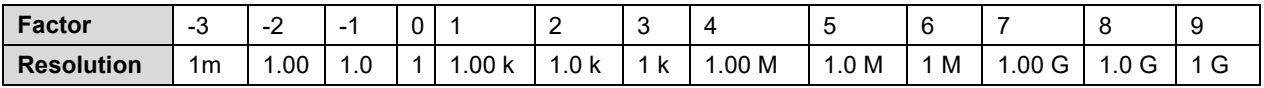

#### <span id="page-11-2"></span>**6.2 Scaling factors of the meters**

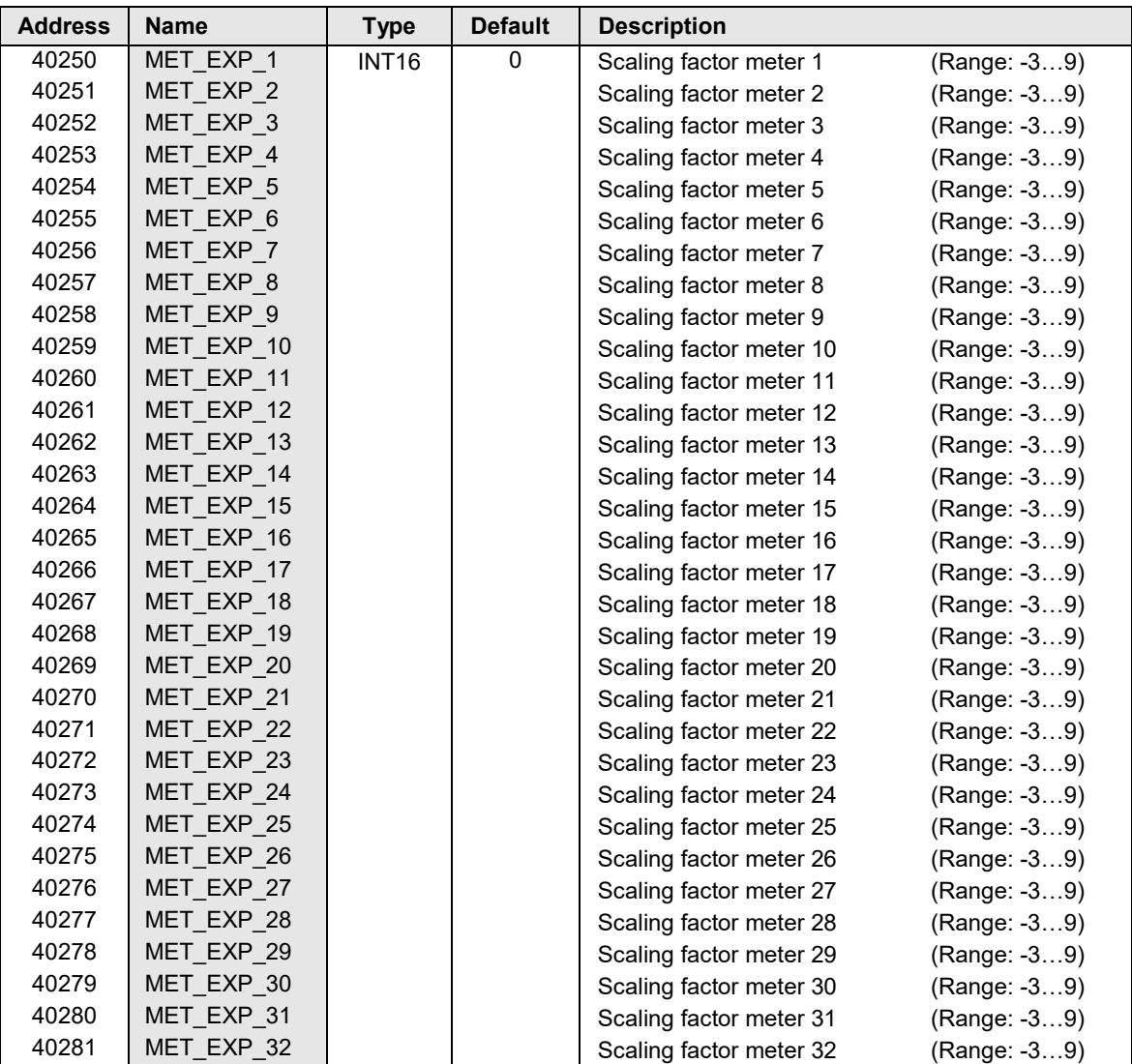

#### <span id="page-12-0"></span>**6.3 Meter contents**

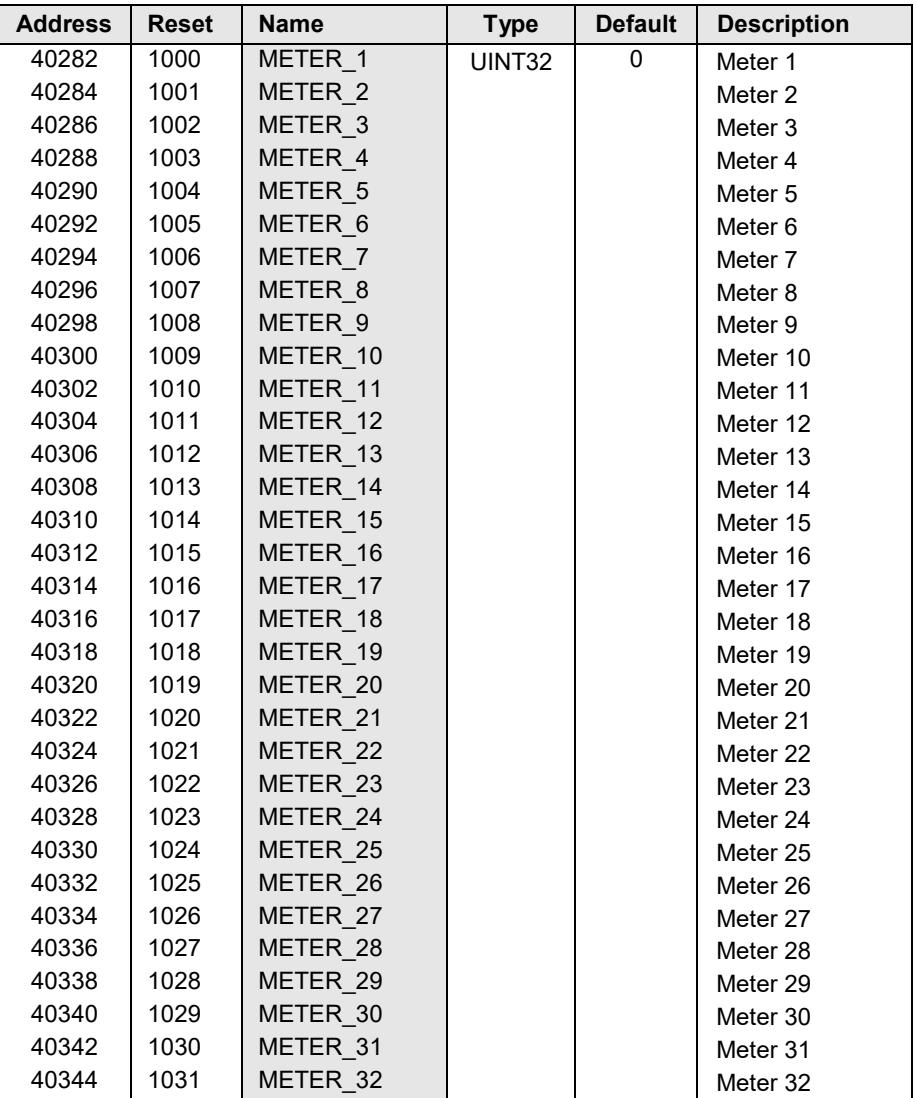

By setting the reset coils 1000…1031 the associated meter content will be reset.

#### <span id="page-12-1"></span>**6.4 Present tariff of meters**

The device supports up to 16 tariffs, the individual tariffs 1 up to 15 and the uniform tariff.

To each meter a tariff is assigned. The appropriate runs only if the assigned tariff number corresponds to the value set on METER\_TARIFF. Meters with uniform tariff runs independently of the current active tariff.

The tariff may be changed via Modbus interface, by overwriting the existing tariff situation. To rule out possible manipulations this operation may be locked during device configuration by means of the security system.

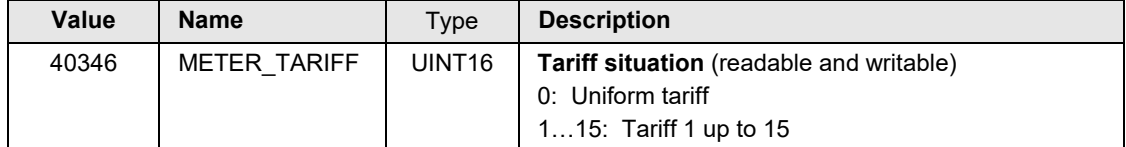

### <span id="page-13-0"></span>**7 Modbus interface**

To assure that each device may be accessed, independent of the used hardware, the response time has a factory setting of **100 ms**. A faster response time may be set via the register COM\_OPTIONS (or by using the CB-Manager).

The response time is the delay a device waits until it sends an answer to a request. In accordance with the Modbus standard this at least the time it takes to transmit 3.5 characters. This time allows the master (PC) to perform the switching of the data direction (from send to receive), but also serves to recognize the beginning of a new telegram.

Especially the switching of the data direction on master side depends on the used hardware (PC, RS485 interface or interface converter). If the response time is selected too short the response of the device may not be recognized. In this case the response time have to be prolonged. Take into account, that the telegram sent to change the response time possibly is not acknowledged due to the insufficient response time previously set. The new response time is set after the device has received the telegram.

#### **Modbus settings**

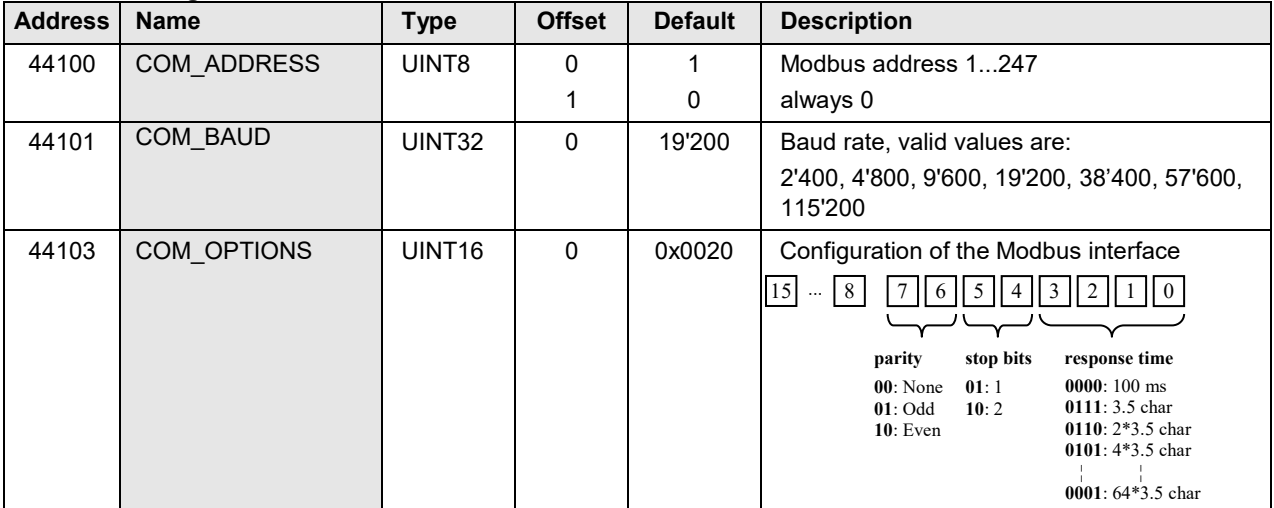

# <span id="page-14-0"></span>**8 Simulation mode**

By means of the simulation analog outputs values may be predefined. This mode is suited especially to test subsequent circuits during commissioning.

Once started the simulation mode can be stopped in two ways:

- ► setting the register SIM\_MOD to 0
- ► switching off the power supply

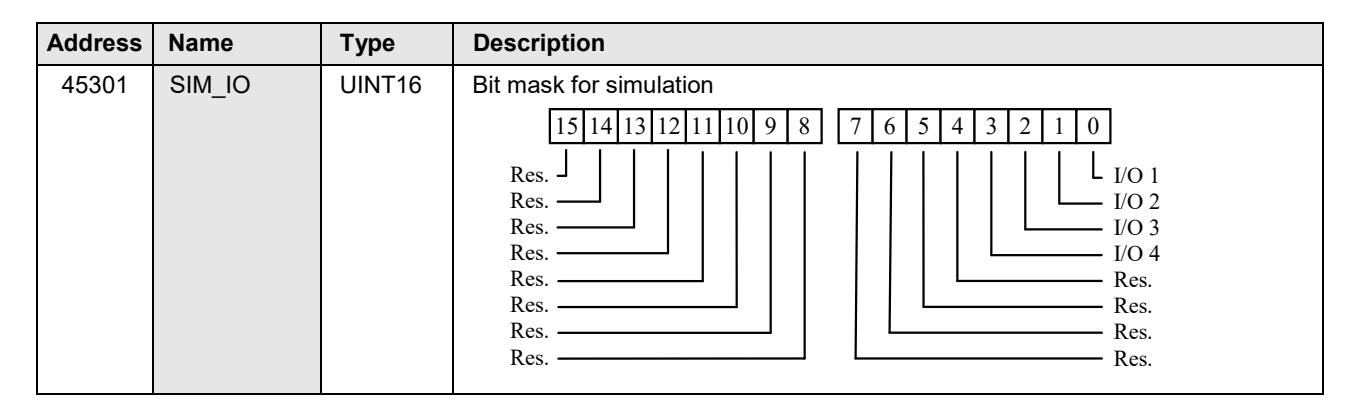

#### <span id="page-14-1"></span>**8.1 Simulation of analog outputs**

For all channels selected in SIM\_IO a value may be predefined

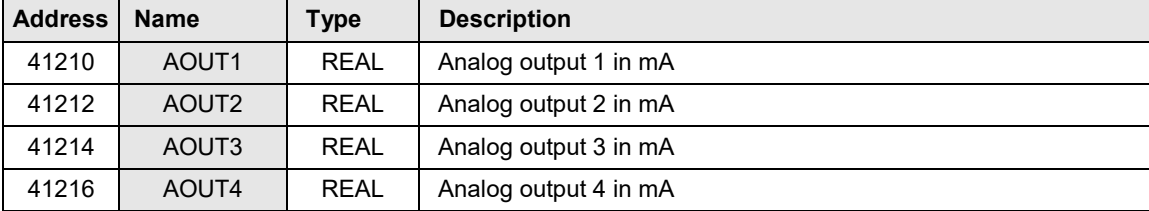

### <span id="page-14-2"></span>**9 Remote interface**

All LEDs **not used** for the normal device functionality may be used for other purposes. Driving is performed via the configuration interface, e.g. by means of a Modbus master software.

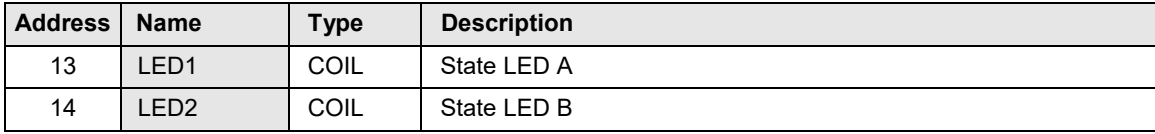